## **RS485 Modbus Logger Software Handbuch**

Zur Verwendung mit Thermokon RS485 Modbus Geräten

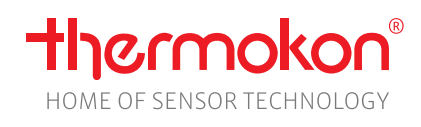

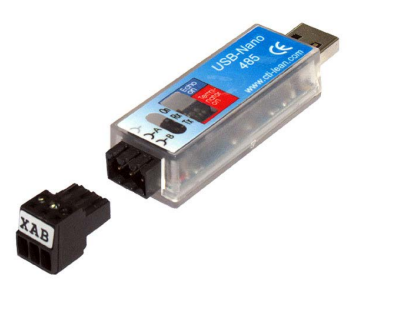

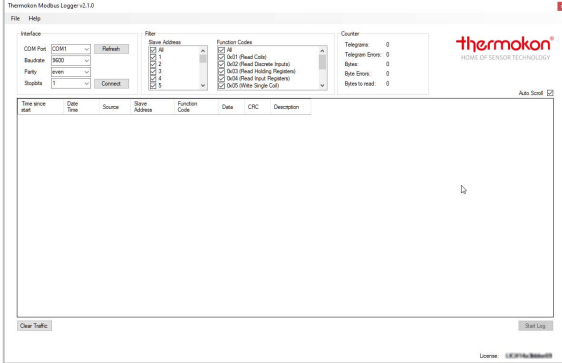

## **»ANWENDUNG**

Software für Daten Erfassung auf dem RS-485 RTU Modbus und Speicherung in CSV Dateien zur Fehleranalyse.

## **»INBETRIEBNAHME**

Verbinden Sie den Thermokon USB-Transceiver RS485 mit einer freien USB-Schnittstelle Ihres Computers. Das Gerät wird automatisch mit einem Treiber aus der Windows-internen Treiberbibliothek installiert. Über die Fertigstellung der Treiberinstallation werden Sie im System-Tray informiert.

Sollte die Installation nicht automatisch beginnen oder kein Treiber gefunden werden, muss die Treiberinstallation manuell ausgeführt werden. Den aktuellen Treiber können Sie hier downloaden: <http://www.ftdichip.com/Drivers/VCP.htm>

Beim Start sucht die Modbus Logger Software den Thermokon USB-Transceiver RS485 mit einer gültigen Lizenz.

## **»SOFTWARE ÜBERSICHT**

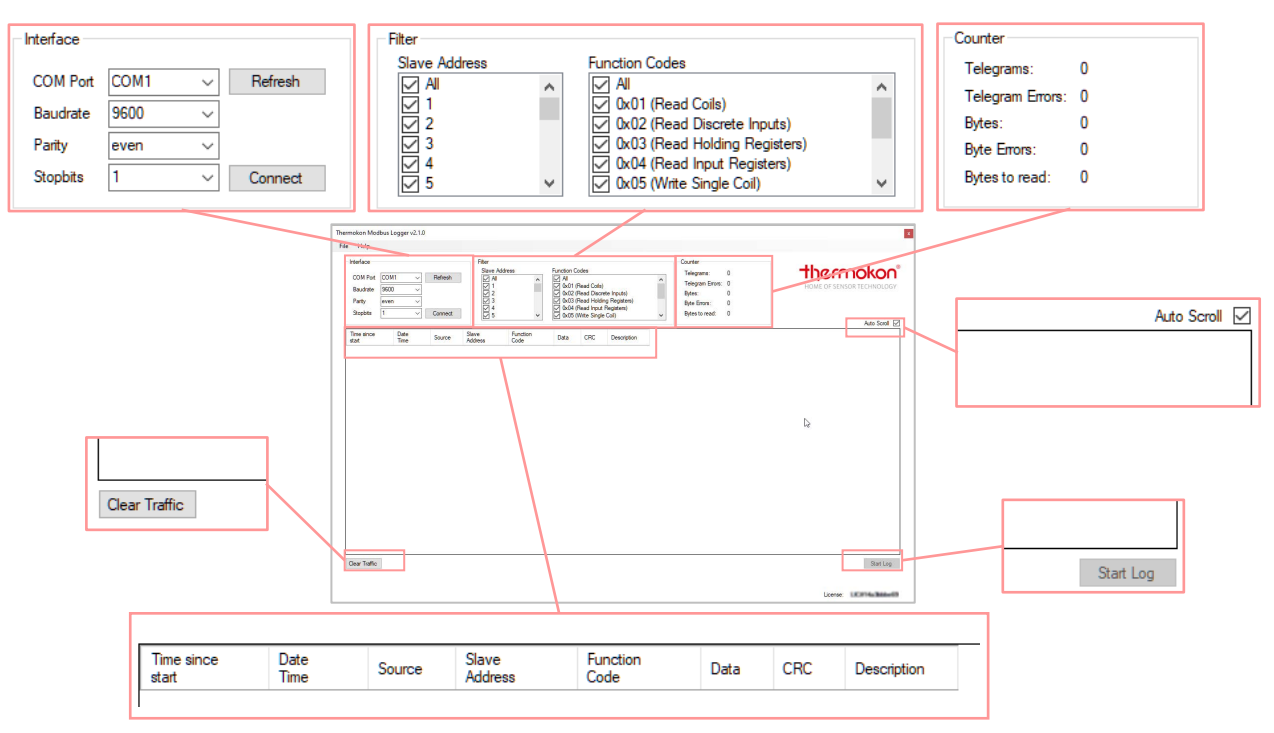

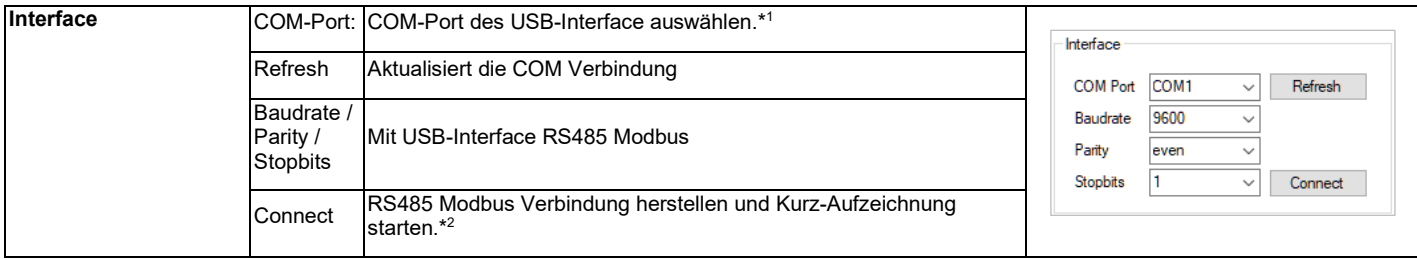

\*1 Wird kein USB-Transceiver oder Gerät mit gültiger Lizenz gefunden, wird die Software nicht gestartet. Treiberinstallation überprüfen, bei Bedarf Treiber für Ihr System downloaden und installieren. ( http://www.ftdichip.com/Drivers/VCP.htm )

\*2 Nach der maximalen Telegramm-Anzahl (50.000 Stück) während einer Kurz-Aufzeichnung, wird die Aufzeichnung automatisch in eine CSV Datei gespeichert (%USER%\AppData\Roaming\Thermokon\ModbusLogger\TrafficBackups) und der Inhalt der Tabelle gelöscht. Für längere Mitschnitte ist die Funktion "Start Log" zu verwenden!

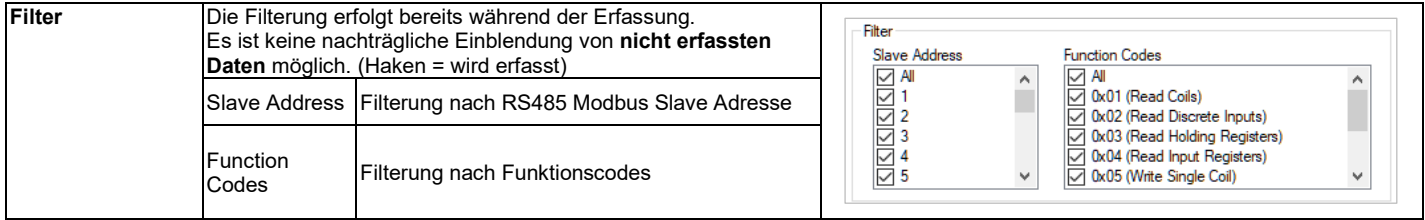

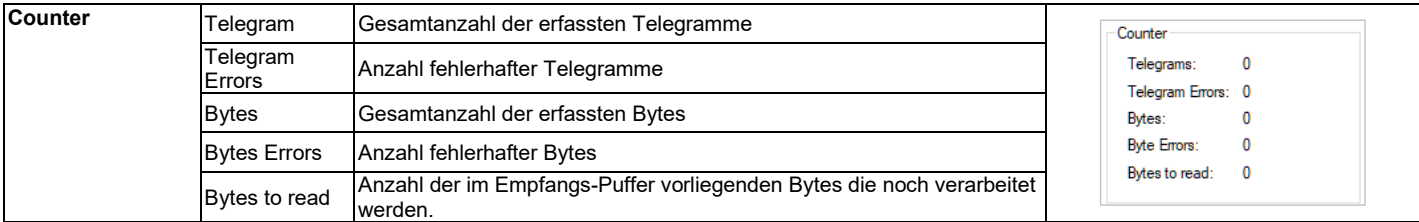

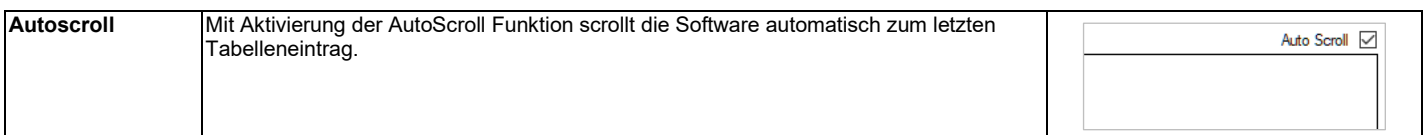

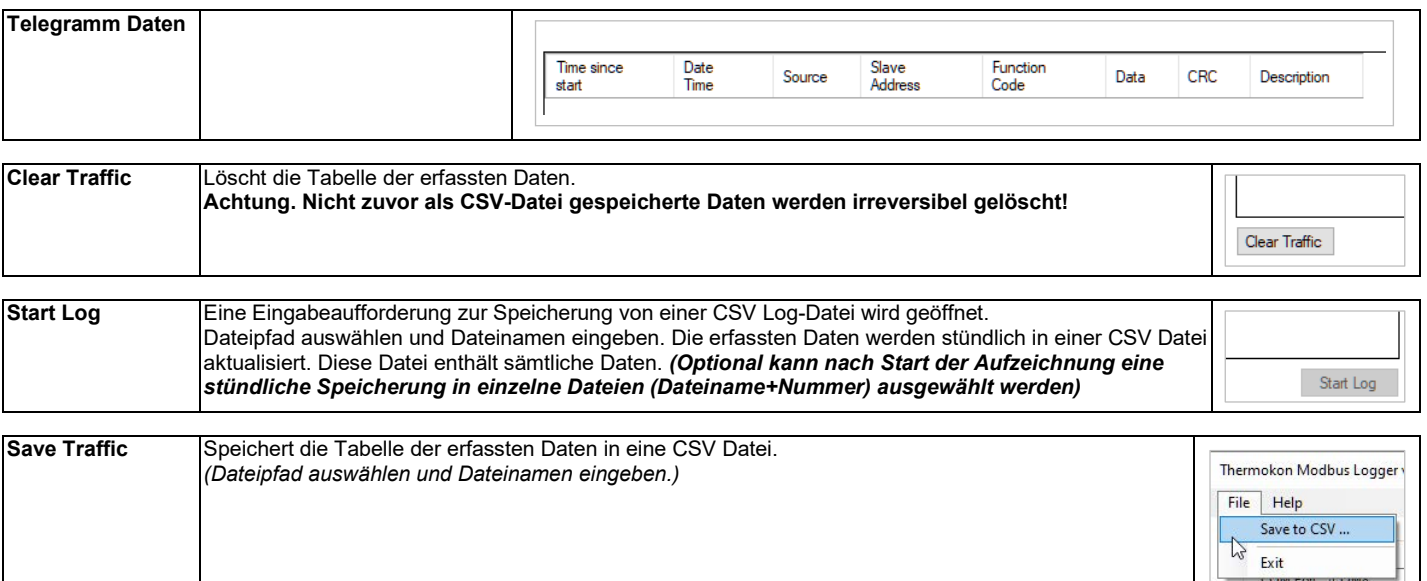